Como posso converter uma chave de ativação do produto (PAK) parcialmente preenchida em uma licença inteligente no Smart License Manager (SSM)?

**Contents** 

Apenas para uso de clientes/parceiros externos: essas instruções são fornecidas para ajudar os clientes/parceiros a executar a ação sozinhos para resolver o problema. Se o cliente/parceiro encontrar problemas nas instruções, peça que ele abra um caso com o suporte de licenciamento ([https://www.cisco.com/go/scm\)](https://www.cisco.com/go/scm) para ajudar a resolver o problema. NÃO execute você mesmo essas ações se for um recurso interno da Cisco fora da equipe de suporte de licenciamento.

Antes de começar, verifique se você tem:

- Conta Cisco.com ativa
- PAK (chave de ativação do produto)
- Acesso à Smart Account e à Virtual Account da PAK
- Acesso ao destino VA onde ele precisa converter
- A verificação de contrato ativo não é necessária para todas as conversões PAK

Etapa 1: Vá para a [Cisco Software Central](https://software.cisco.com/) e faça login com suas credenciais cisco.com

Etapa 2: selecione a Conta inteligente no Seletor de Conta inteligente no canto superior direito

Etapa 3: clique em "Gerenciar licenças" na seção Gerenciador Inteligente de Software

Etapa 4: Clique na guia "Converter em Smart Licensing"

Etapa 5a: Clique no nome PAK. Clique em "Converter em Smart Licenses" em uma nova janela

 $O<sub>U</sub>$ 

Etapa 5b: selecione "Converter em Smart Licenses" em "Ações".

Etapa 6: selecione a Virtual Account de destino na lista suspensa Destination Virtual Account

Etapa 7: marque a caixa de seleção SKU e insira a quantidade de licenças a ser convertida. Clique em Next.

Etapa 8: revise os detalhes e clique em Converter licenças

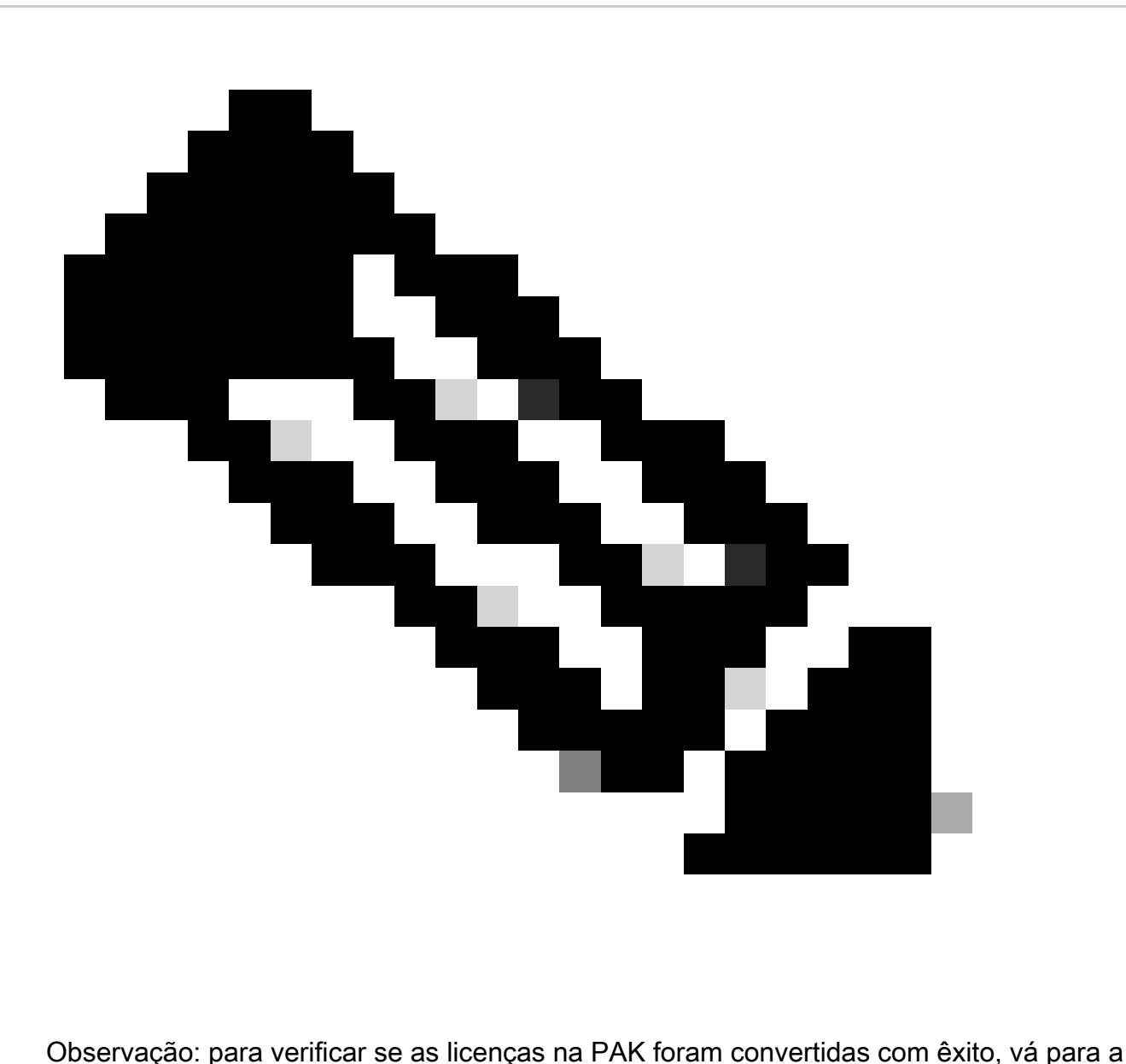

guia Atividade e pesquise com a SKU da PAK na barra de pesquisa. Como alternativa, vá para Inventário—>selecione o VA—> Licenças —> pesquise com o nome da licença—> Clique em Licença—> selecione a guia Histórico de transações—> clique em "Data da transação" para visualizar a "origem

Troubleshooting:

- Estou recebendo um erro de falha de contrato ao executar a conversão. Abra um caso de 1. licenciamento no [Support Case Manager \(SCM\)](https://mycase.cloudapps.cisco.com/case?swl) usando a opção de licenciamento de software.
- 2. Por que não consigo ver a PAK na guia "converter em licenças/PAK" no Smart Portal? Abra um caso de licenciamento no [Support Case Manager \(SCM\)](https://mycase.cloudapps.cisco.com/case?swl) usando a opção de licenciamento de software.

Se você tiver um problema com esse processo, que não pode resolver, abra um caso de licenciamento no **Support Case Manager (SCM)** usando a opção de licenciamento de software.

Para feedback sobre o conteúdo deste documento, envie [aqui](https://app.smartsheet.com/b/form/b4046460ebdf4287bba6c3de30bd39b9).

## Sobre esta tradução

A Cisco traduziu este documento com a ajuda de tecnologias de tradução automática e humana para oferecer conteúdo de suporte aos seus usuários no seu próprio idioma, independentemente da localização.

Observe que mesmo a melhor tradução automática não será tão precisa quanto as realizadas por um tradutor profissional.

A Cisco Systems, Inc. não se responsabiliza pela precisão destas traduções e recomenda que o documento original em inglês (link fornecido) seja sempre consultado.